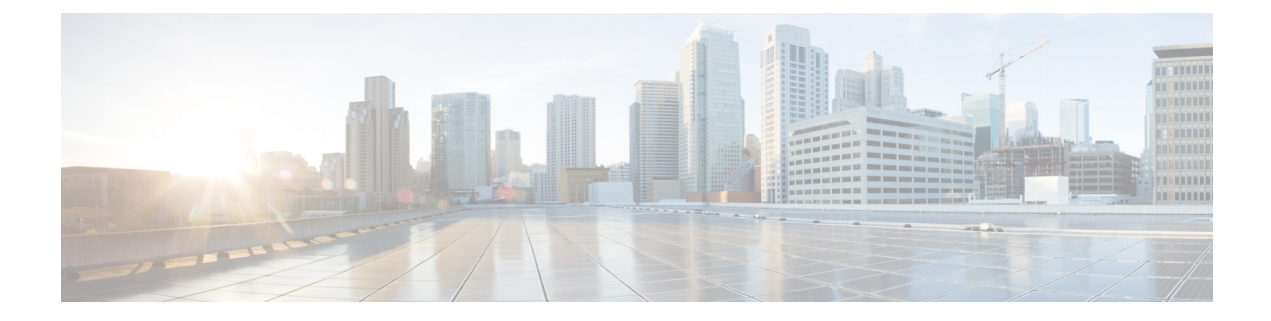

# クラスタ間ルックアップ サービスの設定

- ILS の概要 (1 ページ)
- ILS の設定タスクフロー (3 ページ)
- ILS の連携動作および制限 (7 ページ)

## **ILS** の概要

シスコクラスタ間検索サービス(ILS)を使用すると、データを共有するリモートCiscoUnified CommunicationsManagerクラスタで構成されるマルチクラスタネットワークを簡単に作成でき ます。

ILS を使用すると、管理者がクラスタ間の接続を手動で設定する必要がなくなります。ハブク ラスタで ILS を設定したら、新しいクラスタで ILS を有効にし、新しいクラスタを既存のハブ に向けることによって、新しいクラスタに接続できます。ILS はクラスタを自動的に接続し、 両方のクラスタがより大規模な ILS ネットワークのトポロジを認識できるようにします。

### **ILS** ネットワークコンポーネント

ILS ネットワークは次のコンポーネントで構成されます。

- ハブクラスタ:ハブクラスタは、自動メッシュ機能を使用してILSネットワークのバック ボーンを形成し、他のハブクラスタとのフルメッシュトポロジを作成します。ハブクラス タは、さまざまな機能のためにILSネットワーク全体で情報をリレーおよび共有します。
- スポーク クラスタ:スポーク クラスタはそれぞれのローカルのハブ クラスタにのみ接続 し、他のハブ クラスタやスポーク クラスタに直接接続することはありません。スポーク クラスタは、ローカルハブに依存して、ネットワーク全体で情報を共有およびリレーしま す。
- グローバルダイヤルプランのインポートされたカタログ:このオプションのコンポーネン トは、グローバルダイヤルプランレプリケーションが設定されており、CiscoTelePresence Video Communications Server またはサードパーティのコール制御システムと相互運用して いる場合に適用されます。他のシステムからエクスポートされた CSV ファイルからディ レクトリ URI または +E.164 番号のカタログを手動でインポートすると、ILS ネットワー ク内のユーザが別のシステムのユーザにコールできるようになります。

#### クラスタビュー

ILS のリモートクラスタビュー機能を使用して、ネットワークをマッピングすることができま す。各クラスタは、ピア情報ベクターと呼ばれる更新メッセージを交換します。これは、ネッ トワーク内の各クラスタのステータスをリモートクラスタに通知するものです。更新メッセー ジには、ネットワーク内の既知のクラスタに関する次の情報が含まれます。

- クラスタ ID
- パブリッシャーのピア Id
- クラスタの説明とバージョン
- •ホストの完全修飾ドメイン名(FQDN)を指定します。
- ILS がアクティブ化されているクラスタ ノードの IP アドレスとホスト名

#### 機能サポート

グローバルダイヤルプランレプリケーションやエクステンションモビリティローミングなどの 機能は、ILS に依存して、クラスタがダイヤルプラン情報を共有するクラスタ間ネットワーク を作成します。これにより、ビデオコール、URIダイヤリング、およびクラスタ間モビリティ を使用してクラスタ間コールネットワークを設定できます。

ILS は、im and プレゼンスの中央クラスタを複数のテレフォニークラスタに接続している場合 に、IM and プレゼンスサービスの集中展開によっても使用されます。ILS は、IM and プレゼン ス中央クラスタとテレフォニークラスタ間の接続を作成するために使用されます。

### **ILS** ネットワーキング キャパシティ

ILS ネットワークを計画する際に念頭に置くべき推奨キャパシティは以下のとおりです。

- ILS ネットワーキングは最大 10 個のハブ クラスタをサポートしており、ハブあたりのス ポーク クラスタ数は 20 個であるため、合計で最大 200 個のクラスタを使用できます。ハ ブとスポークの組み合わせによるトポロジは、各クラスタ内で多数の TCP 接続が作成さ れるのを回避するために使用します。
- ハブ クラスタとスポーク クラスタを最大数まで、またはそれを超えて使用すると、パ フォーマンスに影響が出る可能性があります。1つのハブに多数のスポーククラスタを追 加すると余分な接続が作成され、メモリまたは CPU の処理量が増加する可能性がありま す。1 つのハブクラスタに接続するスポーククラスタは 20 個以下にすることを推奨しま す。
- ILS ネットワーキングは、追加の CPU 処理をシステムに追加します。CPU 使用率と同期 時間は、クラスタ全体で同期されているレコードの数によって異なります。ハブアンドス ポークトポロジを計画する場合は、ハブクラスタの CPU が負荷を処理するように設定さ れていることを確認します。

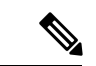

これらの推奨事項は、システムテストに基づいており、リソース使用率を考慮していま す。システムでは、これらの推奨事項を超えないようにすることはできませんが、リソー スの過大な負荷にさらされるリスクがあります。最適なパフォーマンスを得るには、上 記のキャパシティを推奨します。 (注)

## **ILS** の設定タスクフロー

ILS ネットワークを設定するには、次のタスクを実行します。

### 始める前に

どのクラスタがハブクラスタであり、スポーククラスタになるかを把握できるように、ILS ト ポロジを計画してください。

#### 手順

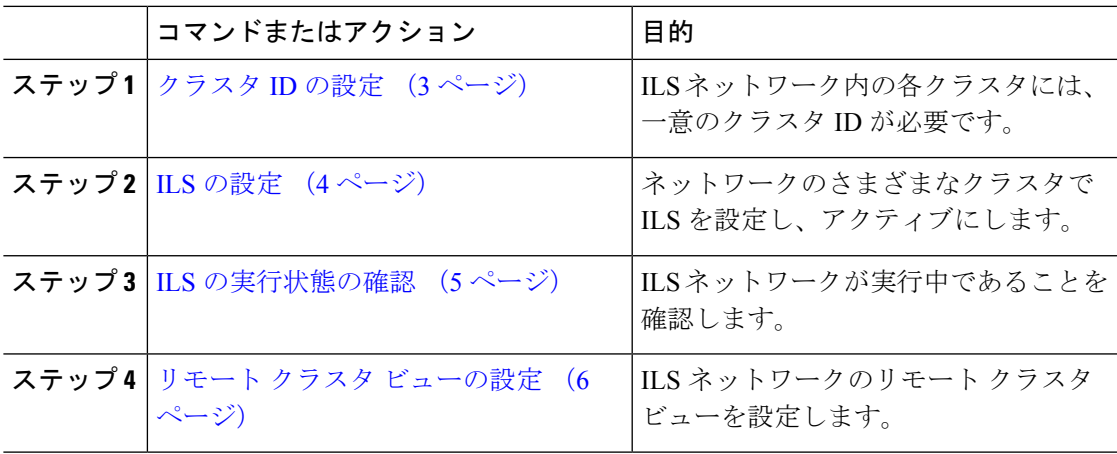

### クラスタ **ID** の設定

ILS ネットワーク内の各クラスタには、一意のクラスタ ID が必要です。リモートクラスタが クラスタ ID のデフォルトの**StandAloneCluster**値を保持している場合、ILS は機能しません。

手順

ステップ **1** パブリッシャノードで Cisco Unified CM Administration にログインします。

- ステップ **2 [**システム(**System**)**]** > **[**エンタープライズパラメータ(**Enterprise Parameters**)**]** と選択しま す。
- ステップ **3** クラスタ**ID**の値を、クラスタを一意に識別する値に設定します。

**ステップ4** [保存 (Save) 1をクリックします。

ステップ **5** 各クラスタのパブリッシャノードで、この手順を繰り返します。

### **ILS** の設定

ネットワーク内のクラスタ間検索サービス (ILS) をアクティブ化して設定するには、次の手順 を実行します。

(注) 設定する最初のクラスタは、ハブクラスタである必要があります。

### 手順

- ステップ **1** パブリッシャノードで Cisco Unified CM Administration にログインします。
- ステップ **2 [**拡張機能(**Advanced Features**)**]** > **[ILS**設定(**ILS Configuration**)**]** を選択します。
- ステップ **3** [ロール(Role)]ドロップダウンリストボックスから、設定するクラスタのタイプに応じて、 [ハブクラスタ(Hub Cluster)] または [スポーククラスタ(Spoke Cluster)] を選択します。
- ステップ **4** グローバル ダイヤル プラン レプリケーションを有効化する場合は、[リモートクラスタとグ ローバルダイヤルプランレプリケーションデータを交換(Exchange Global Dial Plan Replication Data with Remote Clusters)] チェックボックスをオンにします。
	- URI パターン(user@domain)をアドバタイズするときは、[SIPプロファイルの設定 (SIP Profile Configuration)] ウィンドウで、[ダイヤル文字列の解釈(Dial String Interpretation)] フィールドが [常にすべてのダイヤル文字列をURIアドレスとして処 理(Alwaystreat all dialstrings as URI addresses)] に設定されていることを確認します。 これは、デバイスがディレクトリ番号パターンとしてユーザセクションの数字のみを 使用してURI学習パターンにダイヤルするのを防ぐことが目的です。その代わりに、 ILSを介して、ユーザセクションのテキスト文字列を使用してURIパターンのみをア ドバタイズすることもできます。 (注)
- ステップ **5** ネットワーク内のさまざまなクラスタ間で [ILS認証の詳細(ILS Authentication Details)] を設 定します。
	- TLS認証の場合は、[TLS証明書の使用(Use TLSCertificates)]チェックボックスをオンに します。このオプションを選択する場合、クラスタ内のノード間で CA 署名付き証明書も 交換する必要があります。
	- パスワード認証 (TLS を使用するかどうかに関係なく)については、[パスワードの使用 (Use Password)] チェックボックスをオンにして、パスワードの詳細を入力します。

ステップ6 [保存 (Save) 1をクリックします。

ステップ **7** [ILSクラスタ登録(ILS Cluster Registration)] ポップアップで、登録の詳細を設定します。

- a) [登録サーバ (Registration Server) ] テキスト ボックスに、このクラスタに接続するハブク ラスタのパブリッシャノードのIPアドレスまたはFQDNを入力します。これがネットワー ク内の最初のハブクラスタでれば、このフィールドを空白のままにしておくことができま す。
- b) [このクラスタにあるパブリッシャでクラスタ間検索サービスをアクティブ化(Activate the Intercluster Lookup Service on the publisher in this cluster)] チェックボックスがオンになって いることを確認します。
- c) [OK] をクリックします。
- ステップ **8** ILS ネットワークに追加する各クラスタのパブリッシャノードでこの手順を繰り返します。新 しいクラスタをハブまたはスポーククラスタとして追加します。
	- 設定した同期値によっては、クラスタ情報がネットワーク全体に伝播する間に遅延が 生じることがあります。 (注)

クラスタ間で Transport Layer Security (TLS)認証を使用するには、ILS ネットワークの各クラ スタのパブリッシャノード間で、Tomcat証明書を交換する必要があります。Cisco Unifiedオペ レーティング システムの管理から、証明書の一括管理機能を使用して、以下を行います。

- 証明書を各クラスタのパブリッシャノードから中央の場所にエクスポートします
- エクスポートされた証明書を ILS ネットワークに統合します
- ネットワークの各クラスタのパブリッシャノードに証明書をインポートします

詳細については、『*Cisco Unified Communications Manager* アドミニストレーション ガイド』の 「証明書の管理」の章を参照してください。

### **ILS** の実行状態の確認

ILS ネットワークが実行中であることを確認します。

手順

- ステップ **1** 任意のテレフォニー クラスタでパブリッシャノードにログインします。
- ステップ **2** Cisco Unified CM Administration から、**[**詳細機能(**Advanced Features**)**]** > **[ILS**設定(**ILS Configuration**)**]** を選択します。
- ステップ **3** [ILSクラスタとグローバルダイヤルプランインポート済みカタログ(ILSClusters and Global Dial Plan Imported Catalogs)] セクションをオンにします。ILS ネットワーク トポロジが表示されま す。

### リモート クラスタ ビューの設定

ILS ネットワークのリモートクラスタビューを設定するには、次の手順を実行します。

手順

- ステップ **1** Cisco Unified CM Administration で、**[**高度な機能(**Advanced Features**)**]** > **[**クラスタビュー (**Cluster View**)**]** を選択します。
- ステップ **2 [**リモートクラスタの検索と一覧表示**]**ウィンドウで、以前作成したリモートクラスタを選択し ます。
- ステップ **3** このウィンドウから、クラスタ間のエクステンション モビリティ、TFTP、RSVP エージェン トといったサービスをリモート クラスタ用に設定できます。
- **ステップ4** [保存 (Save) ] をクリックします。

# **ILS** の連携動作および制限

 $\Gamma$ 

## **ILS** の連携動作

### 表 **<sup>1</sup> : ILS** の連携動作

 $\overline{\phantom{a}}$ 

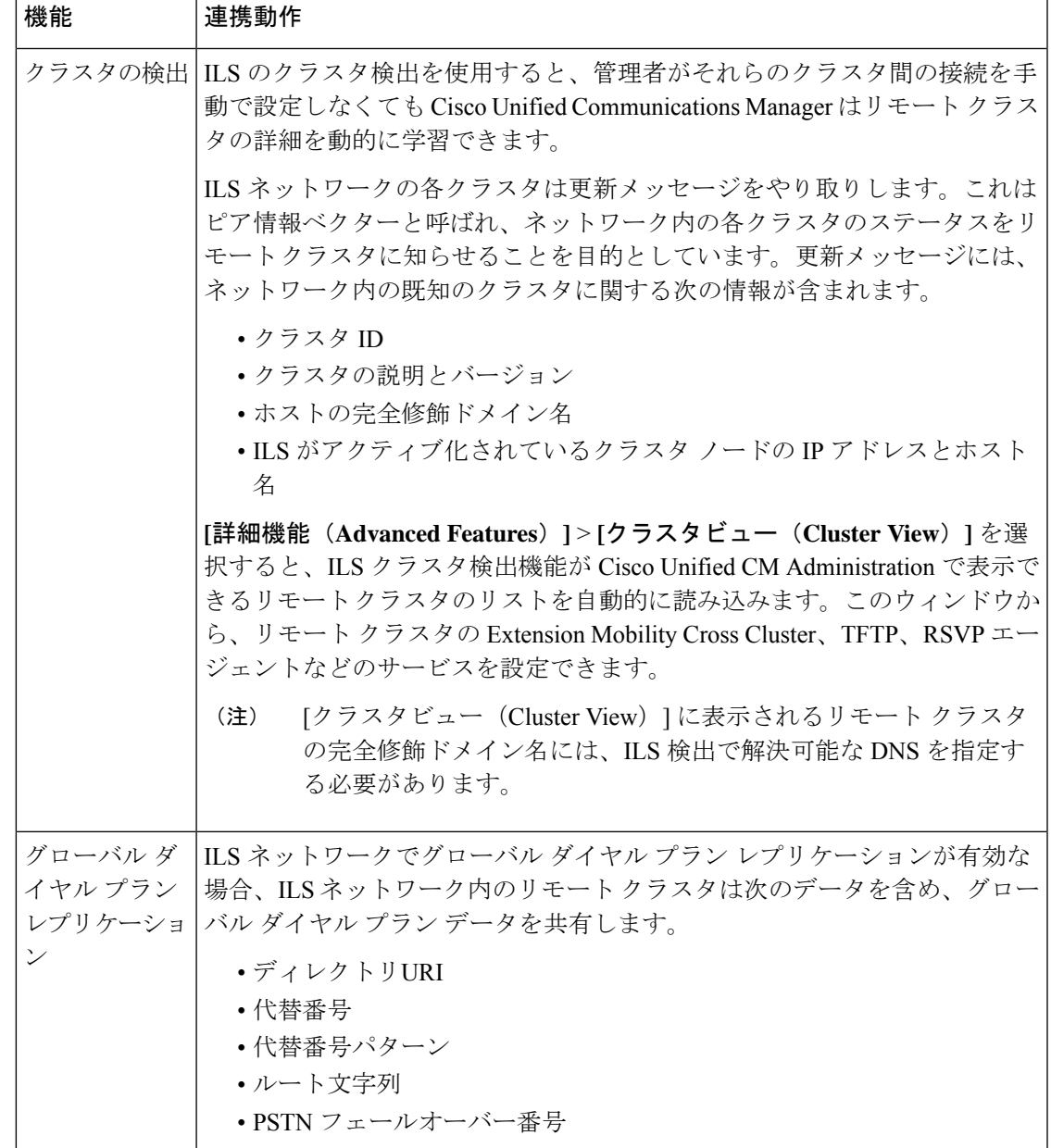

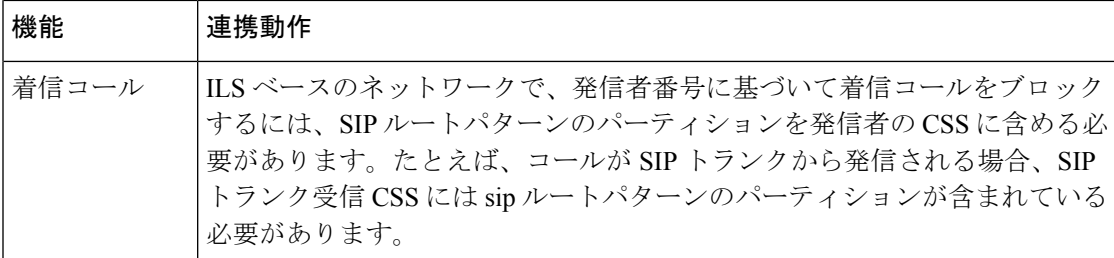

## **ILS** の制限

#### 表 **2 : ILS** の制限

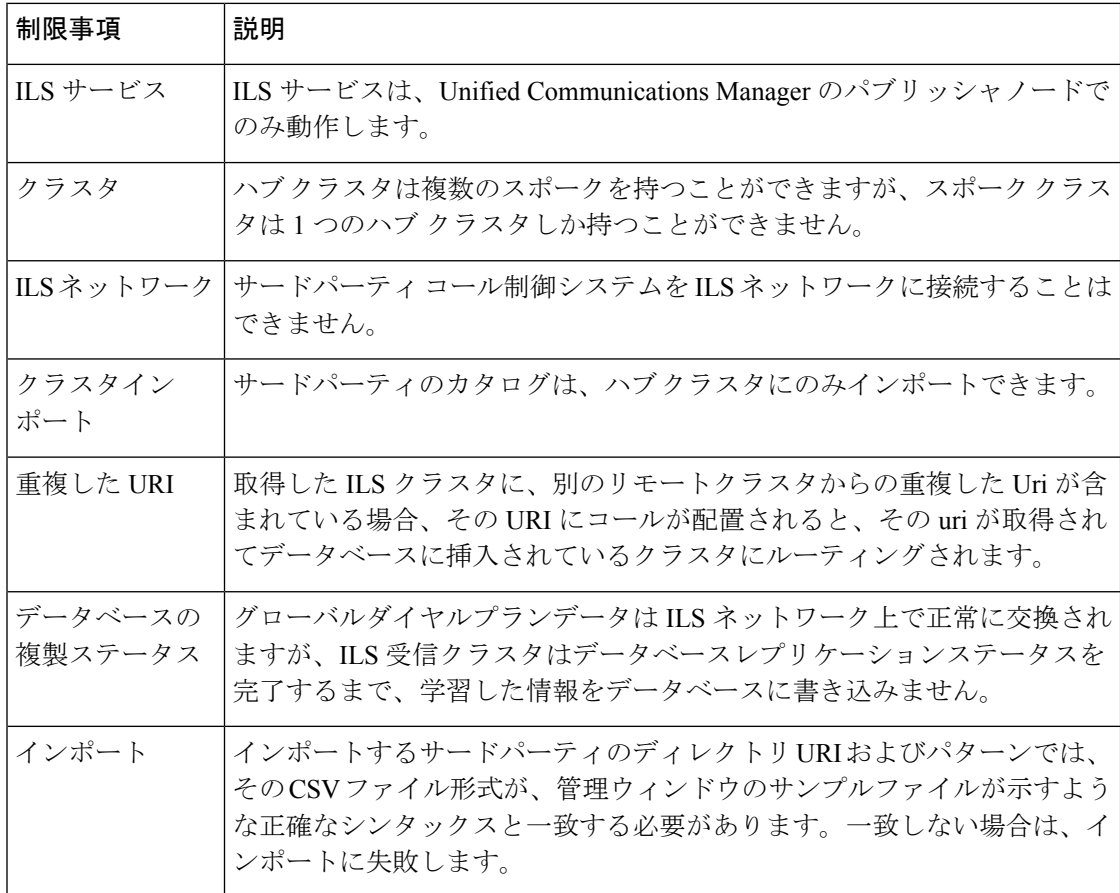

I

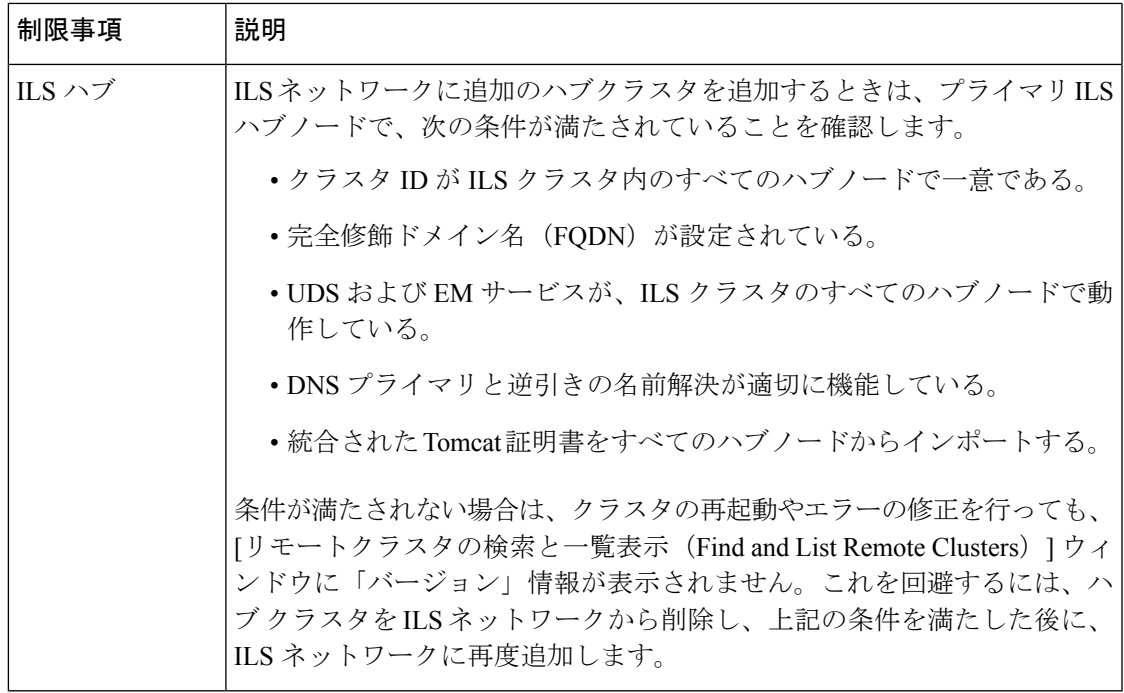

I

翻訳について

このドキュメントは、米国シスコ発行ドキュメントの参考和訳です。リンク情報につきましては 、日本語版掲載時点で、英語版にアップデートがあり、リンク先のページが移動/変更されている 場合がありますことをご了承ください。あくまでも参考和訳となりますので、正式な内容につい ては米国サイトのドキュメントを参照ください。